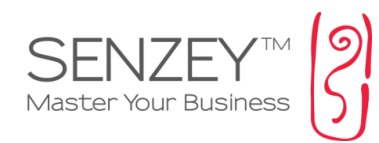

## **מדריך להכנסת חופשים וחגים**

**מדריך זה נועד להסביר כיצד ניתן להכניס חופשים וחגים למערכת**. )כ4- שלבים(

**ניתן להכניס את החגים והחופשים ב2- אופציות:**

א. הכנסה החופשים והחגים באופן ידני **)עמוד 2(**

ב. ייבוא של טבלת חגים מוכנה אותה ניתן לערוך באופן ידני בכל עת **)עמוד 3-4(**

**השימוש בחופשים וחגים נועד:**

.1 על מנת לראות את החגים **ביומן**

.2 במידה והנכם עובדים עם **משימות ותבניות פרויקטים** וחשוב לכם לדלג על ימי חג/חופש כך שתאריכי המשימות יציגו/יספרו רק את ימי העסקים בפועל

.3 במידה והנכם עובדים עם **מודול חוגים** ואתם מעוניינים לדלג על שיעורים של החוגים/מפגשים/קורסים שנופלים על יום חג/חופש

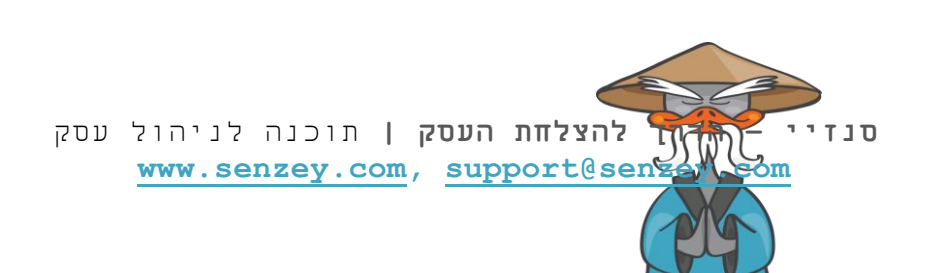

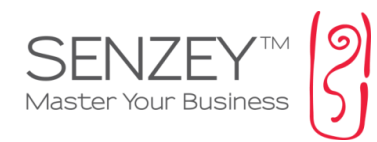

## **אופציה א: הכנסה החופשים והחגים באופן ידני**

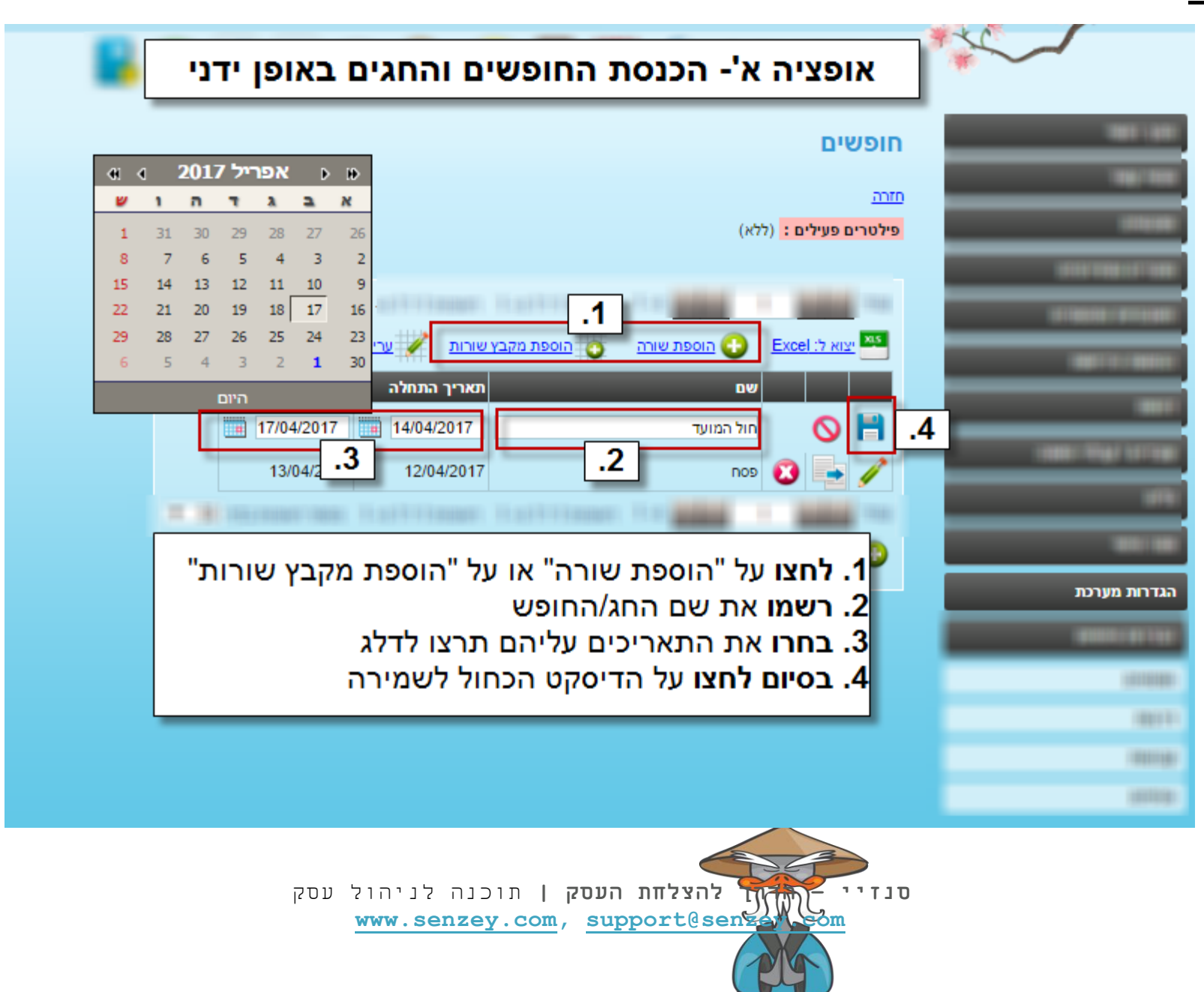

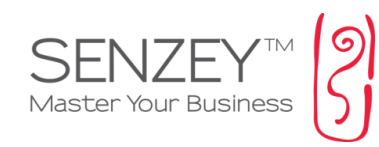

## **אופציה ב: ייבוא של טבלת חגים מוכנה אותה ניתן לערוך באופן ידני בכל עת**

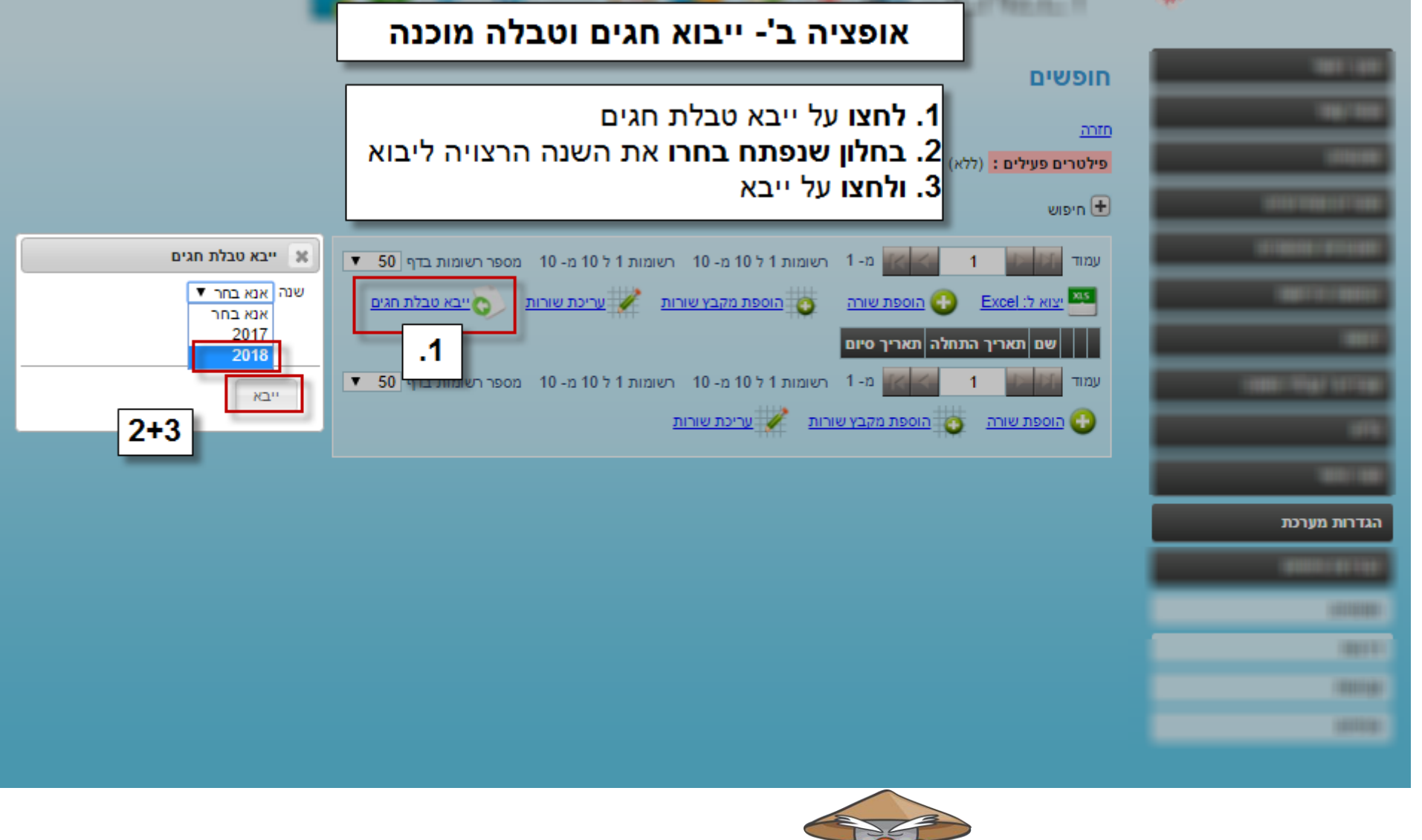

**סנזיי – הדרך להצלחת העסק |** תוכנה לניהול עסק **[www.senzey.com,](http://www.senzey.com/) [support@senzey.com](mailto:support@senzey.com)**

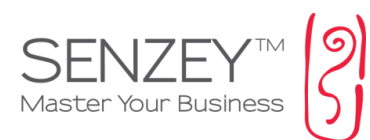

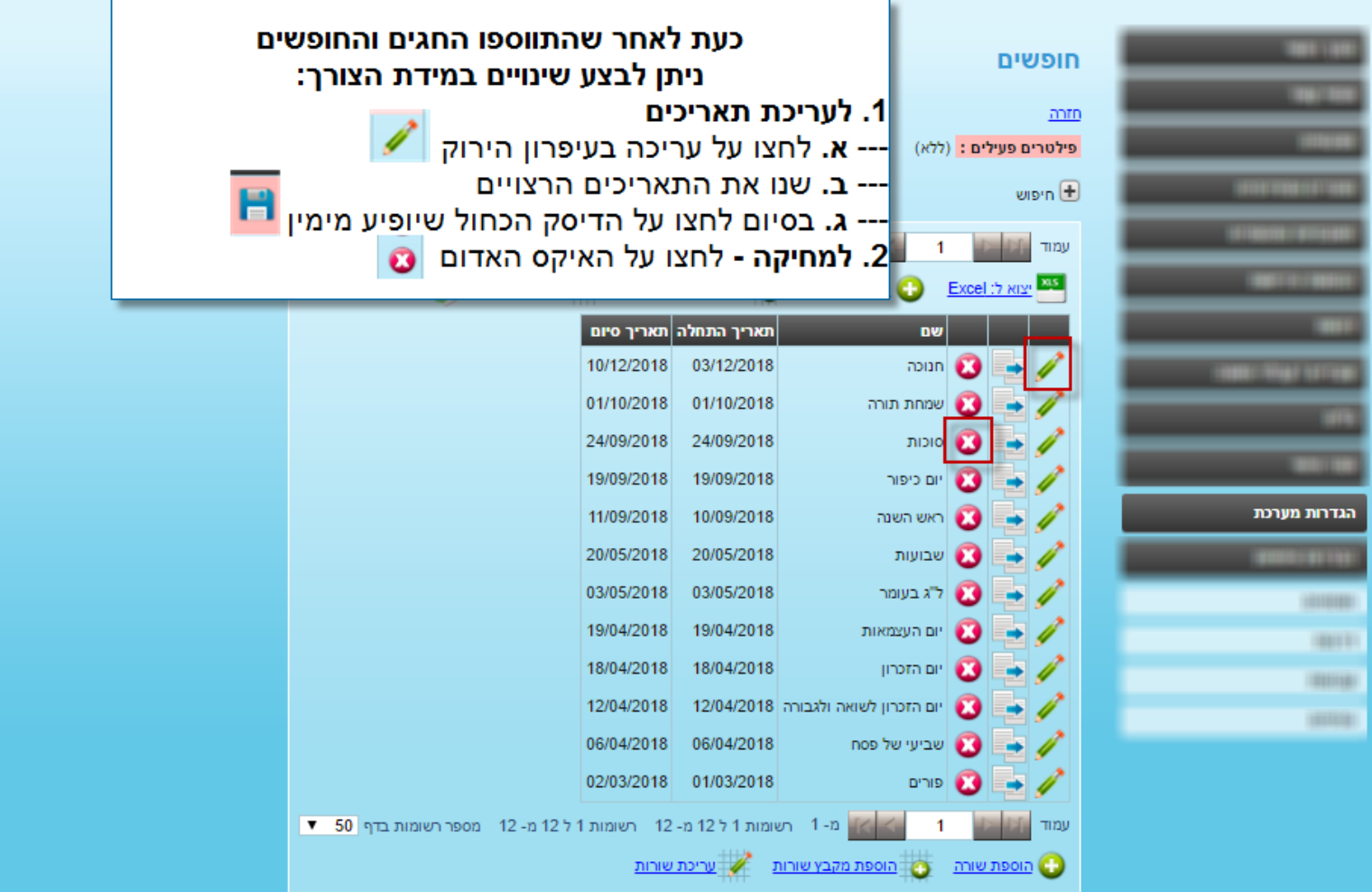

## **בתודה, צוות תמיכה סנזיי**

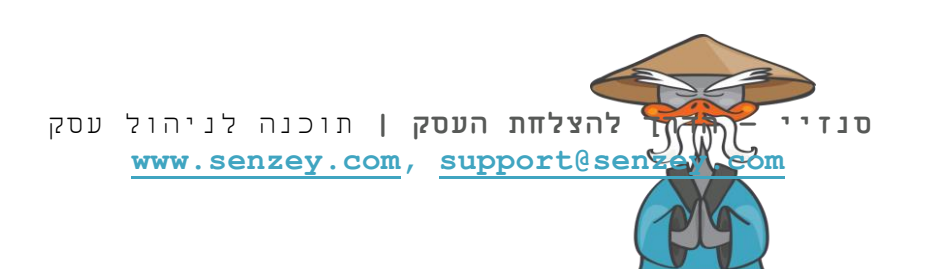